## Acesso ao APP

Aplicativo Oficial da Rede de Educação Adventista.

Com esse aplicativo os estudantes, pais e responsáveis podem acompanhar os dados acadêmicos disponibilizados periodicamente pela escola.

É a sua escola cada vez mais próxima de você!

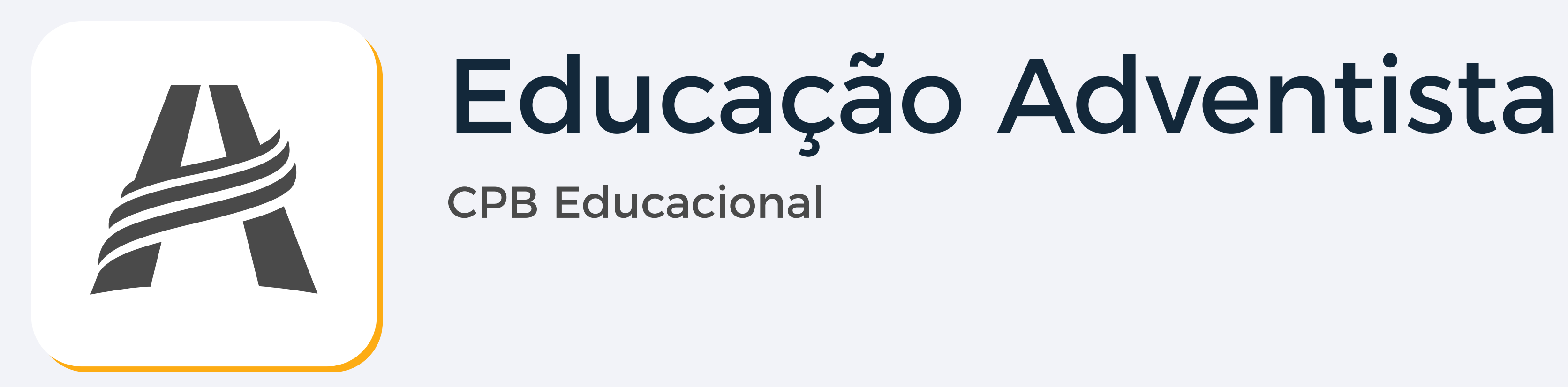

- Informações de desempenho do aluno
- Notas de avaliações
- Tarefas
- Dados financeiros e muito mais

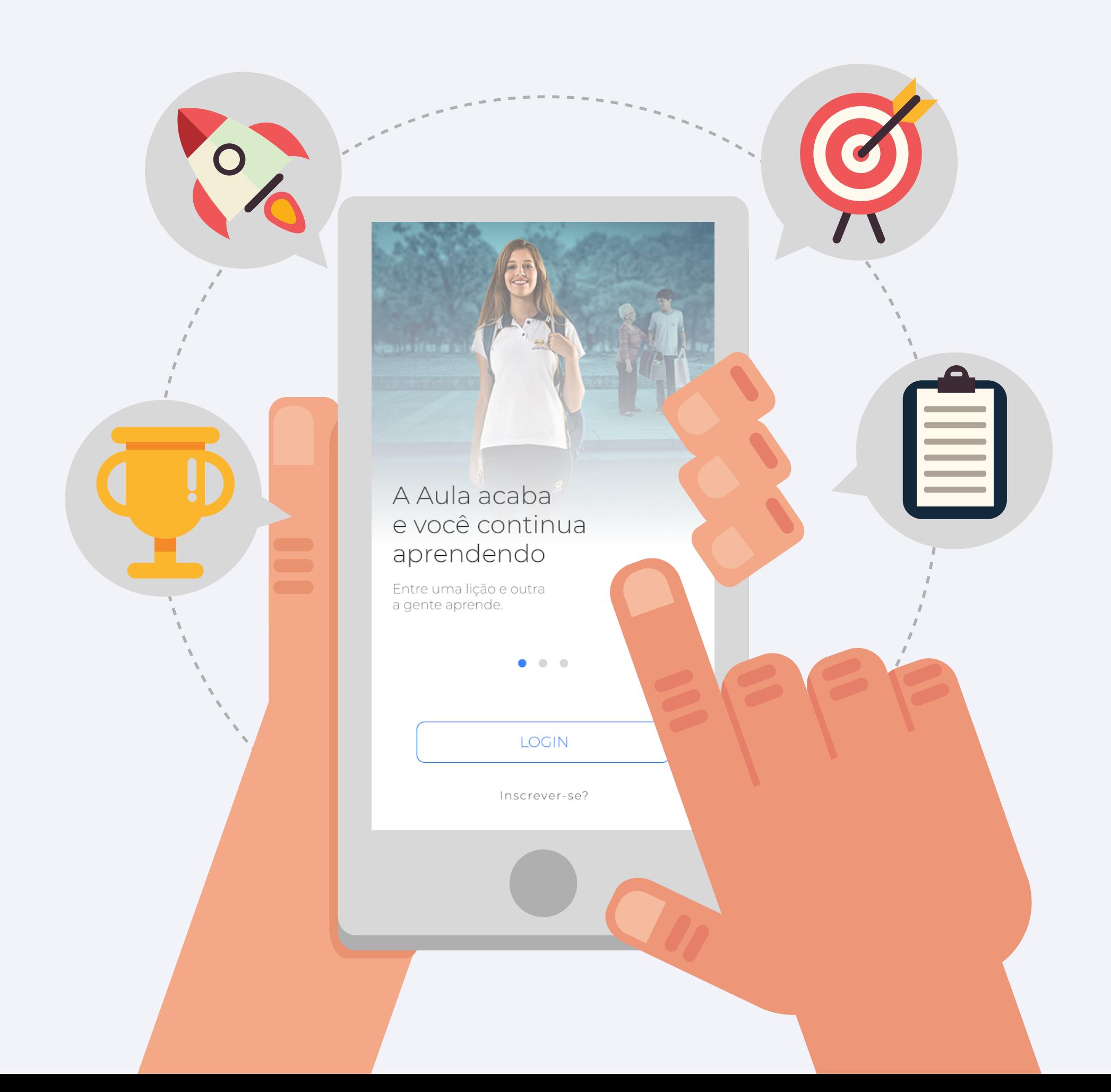

## O aplicativo fornece:

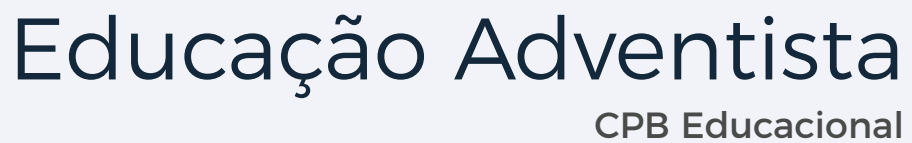

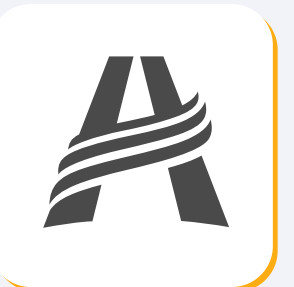

- Para acessar é só preencher com o e-mail utilizado no cadastro e inserir a senha cadastrada;

obs: Caso apareça alguma mensagem pedindo para verificar o e-mail e senha, verifique se você confirmou o cadastro na sua caixa de e-mail. Se o problema persistir, entre em contato com o departamento de TI do colégio.

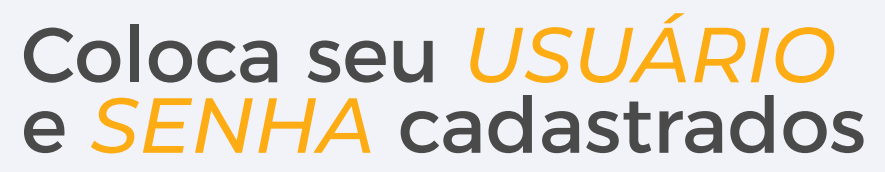

É necessário realizar o cadastro no site através desse link:

> - Se o seu celular utilizar for android, você deverá acessar a PLAY STORE e baixar o APP. Se for iOS, você poderá baixá-lo no APP STORE.

obs: Se estiver utilizando iPhone, provavelmente ele solicitará uma autorização para seguir com a instalação;

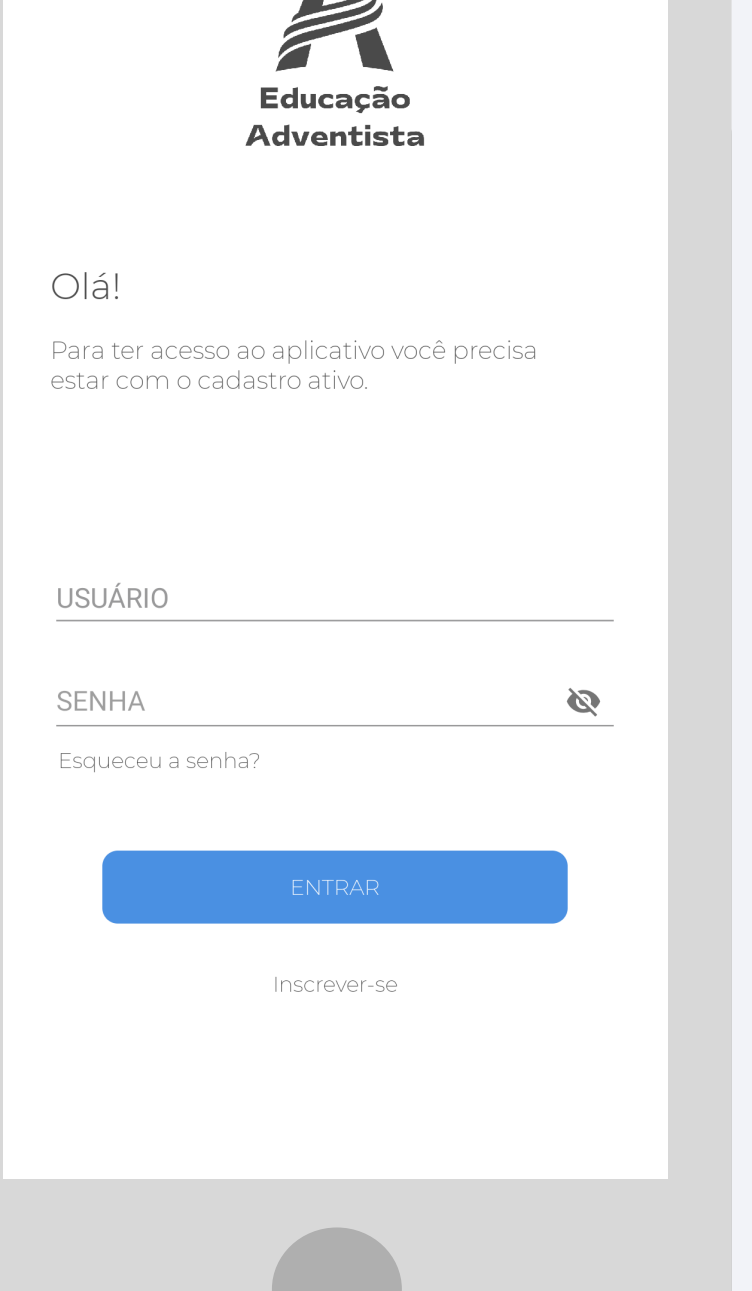

 $\sqrt{L}$ 

### Baixe o APP Se o seu celular for: ANDROID, *PLAY STORE*

iOS, *APP STORE*

### *cadastro.cpbedu.me*

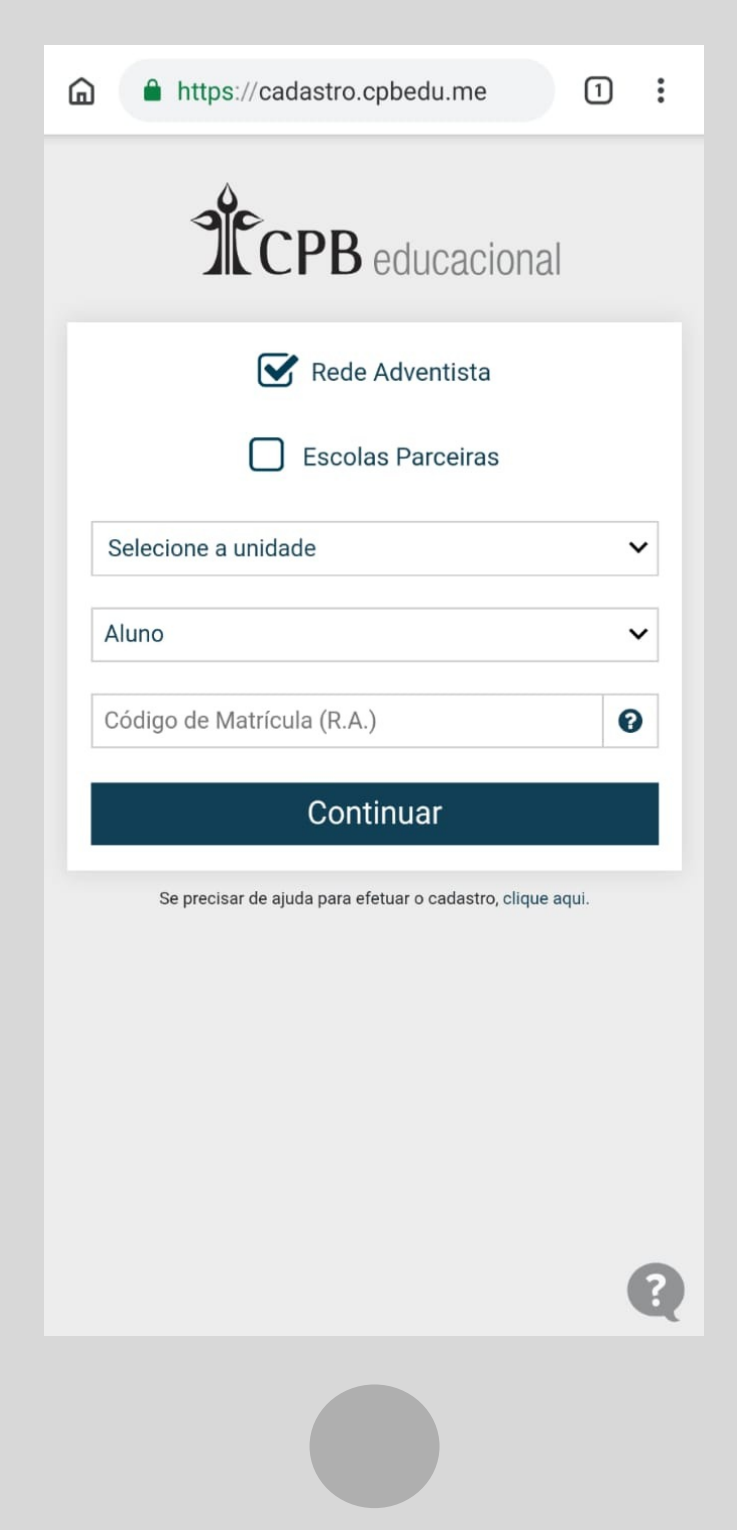

- Selecione a unidade escolar;

- Escolha um perfil, se for de aluno, deverá usar o código de matrícula. Se for responsável, deverá utilizar o CPF utilizado no ato da matrícula;

- Confirme os dados que vão aparecer;

- Coloque o e-mail cadastrado no ato da matrícula;

- Crie uma senha e aceite os termos abaixo;

- Confirme seu cadastro na mensagem que chegará no seu e-mail;

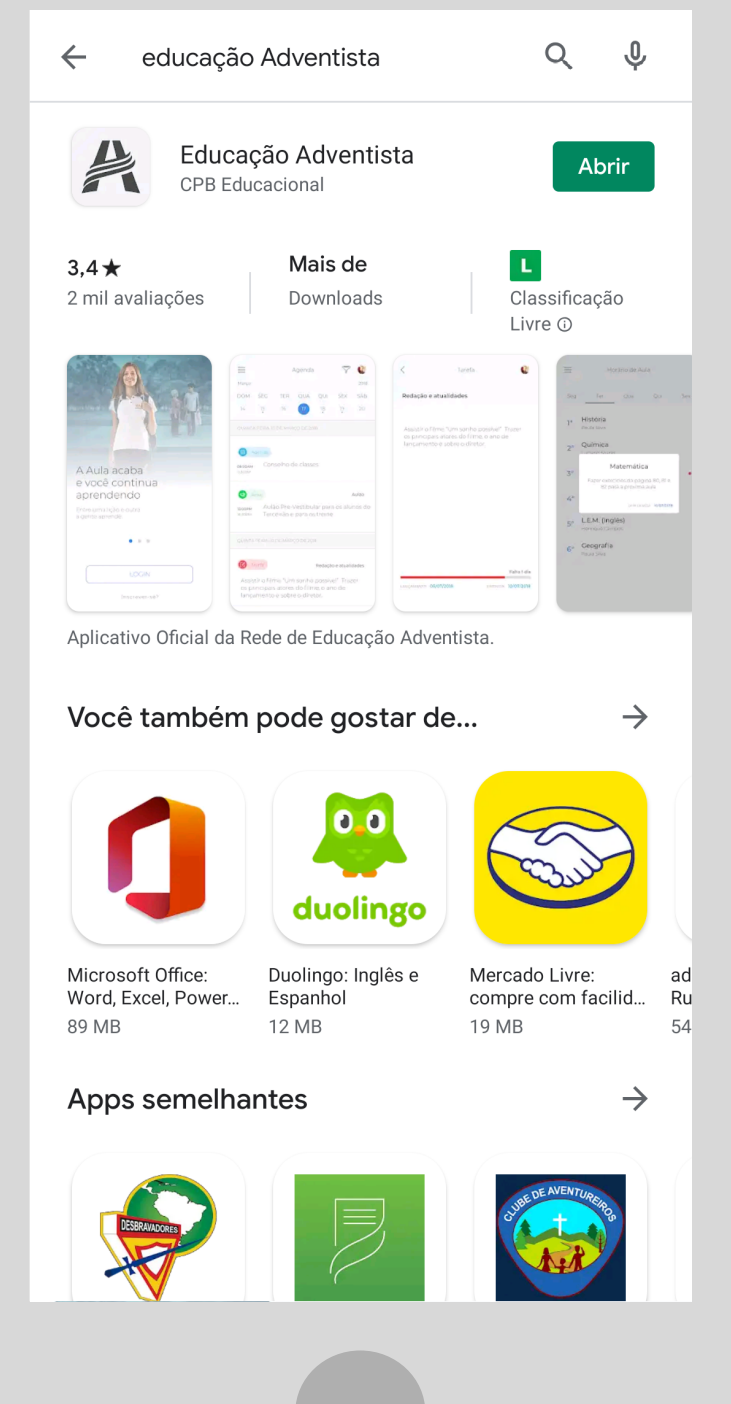

1

# Faça o seu cadastro e acesse o APP seguindo as instruções